# Technology in Religious Community Broadcasting

Using Liquidsoap to facilitate community based broadcasts

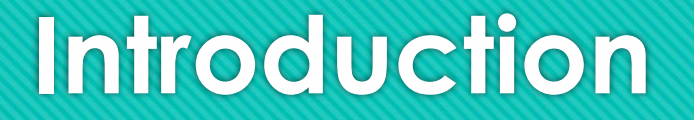

- **O** My background and experience
- **O** Brief South African historic context and the formation of ethnic communities
- **O** Post 1994 on the backdrop of racial segregation, ethic and religious freedoms facilitated the amalgamation of communities. This allowed the establishment of various religious centers in traditional "white" neighborhoods.

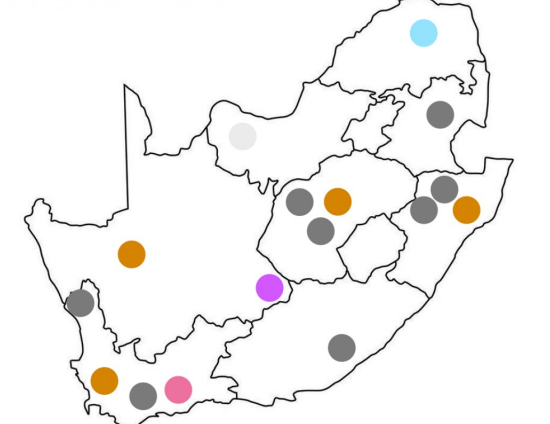

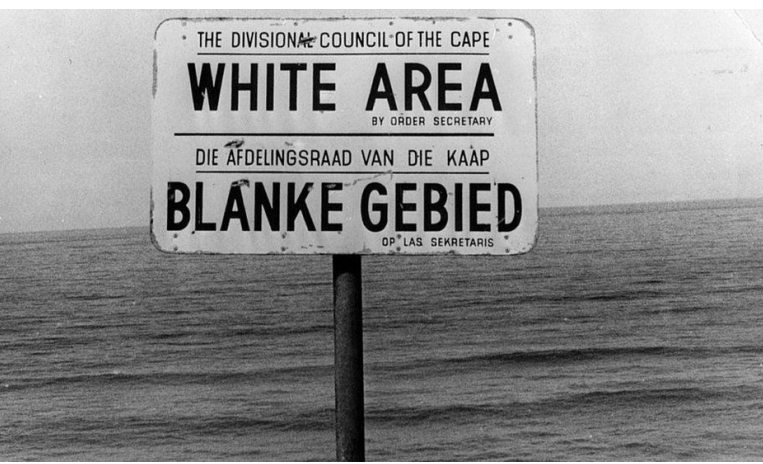

# **Challenge**

- The Mosque (place of worship) is central to a Muslim and the heart of the community
- **O** Mosques serves the communities as places of worship, education, social welfare, building unity, youth development, etc.
- 5 Daily prayers (Salaah) are performed at Mosque @ Sunrise, Midday, Afternoon, Sunset, early Night
- Each prayer is preceded by the Arabic Athaan (Call to Prayer) as a reminder that the time for prayer has set in
- **O** Traditionally called out from the Minaret (a high place), later with technology, given over loud speakers from towers of the Mosque

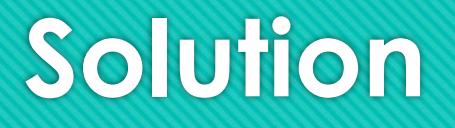

- The creation of Livemasjid.com a free audio streaming service for Mosques.
- Livemasjid.com platform was started just over 10 years ago (+-2012)
- Driven by the launch of the Raspberry Pi 1. Affordable and extremely versatile.
- Challenge managing data consumption and a dynamic (unknown start and stop) stream.

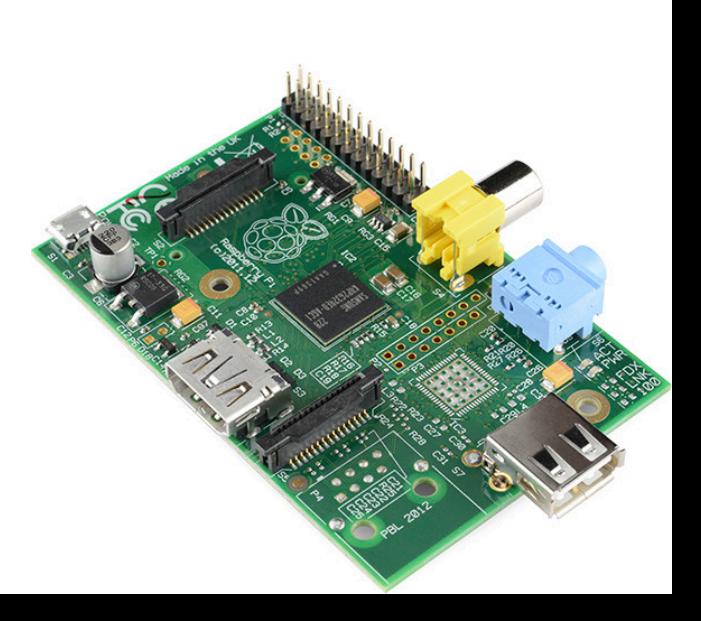

#### **Solution – Liquid Soap**

- Automatic broadcast was facilitated through use of Liquidsoap Track Processing function:
- stream = strip\_blank(max\_blank=90.,min\_noise=0.5,threshold=-20.,start\_blank=**true**, stream)

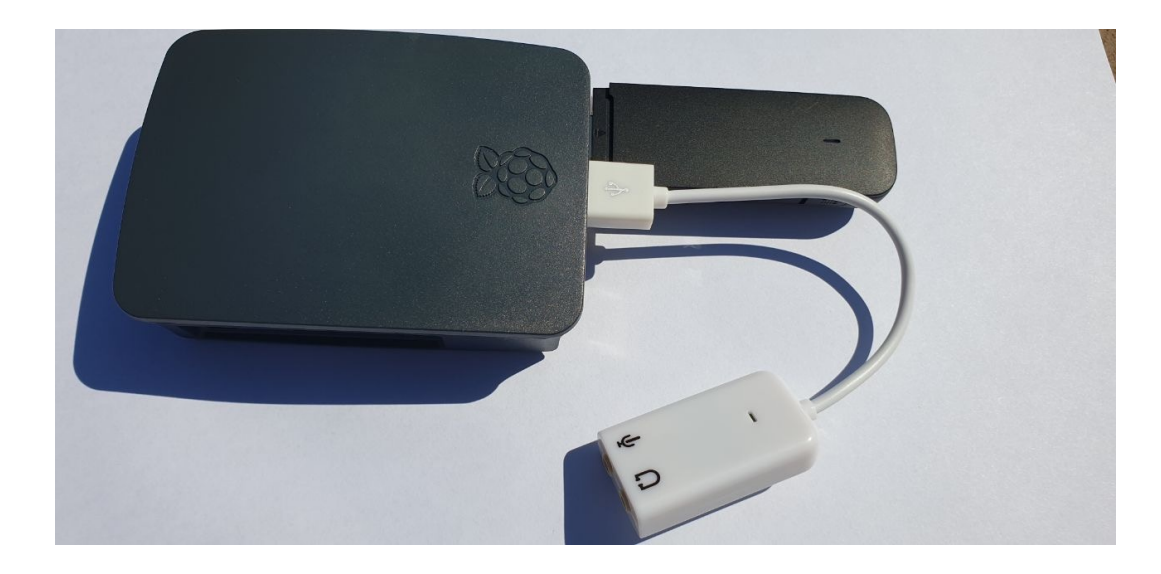

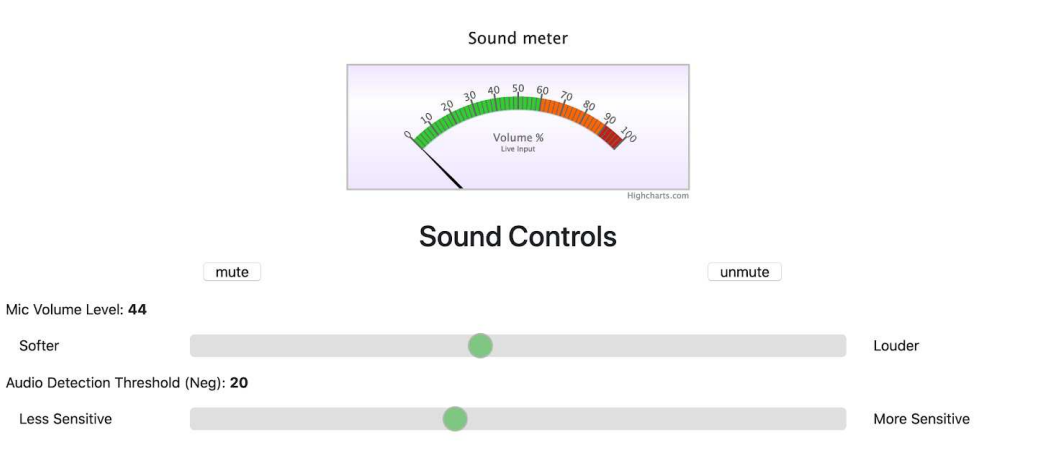

#### **High Level Architecture**

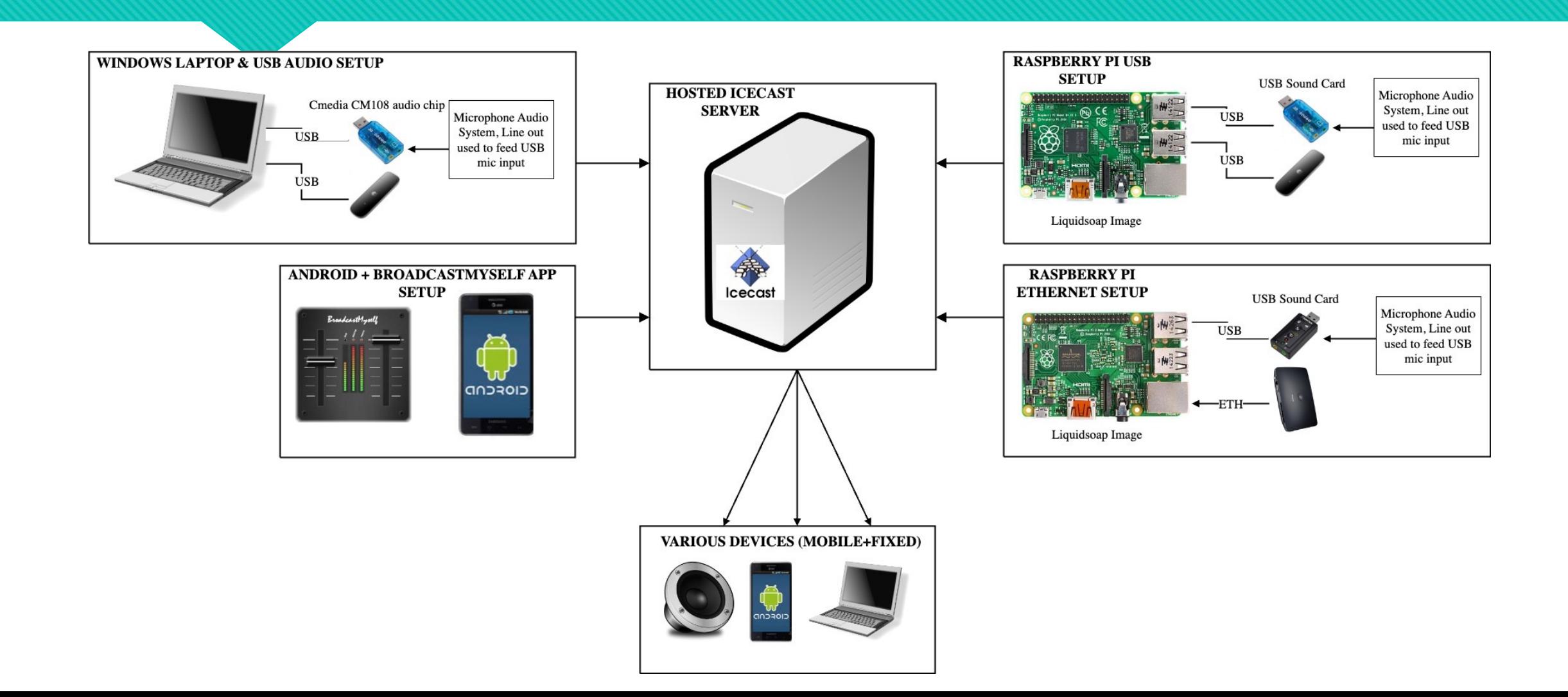

# **Solution – Liquid Soap**

<sup>o</sup> 2<sup>nd</sup> challenge was around the use of multiple separate audio systems.

- A mixer and amp was used specifically for Athaan, while a separate mixer and amp is used for sound within the Masjid.
- One solution might be adding a third 'mini' mixer to combine these channels however to save costs the extra USB ports of the Raspberry pi can be used to connect additional USB sound cards.
- **O** Mixing is then facilitated within Liquidsoap!

Simple as:

 $stream = add([mic1, mic2])$ 

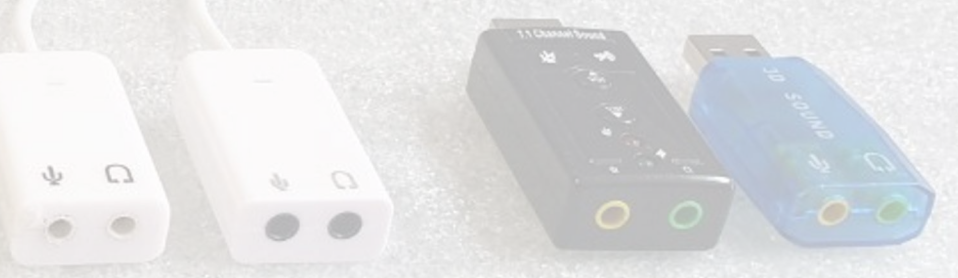

#### **Masjid Cube**

- The missing link was enabling users easy access to audio broadcast from a specific Mosque.
- The Masjid Cube is a ESP32 based, WiFi receiver built specifically to allow live broadcast.

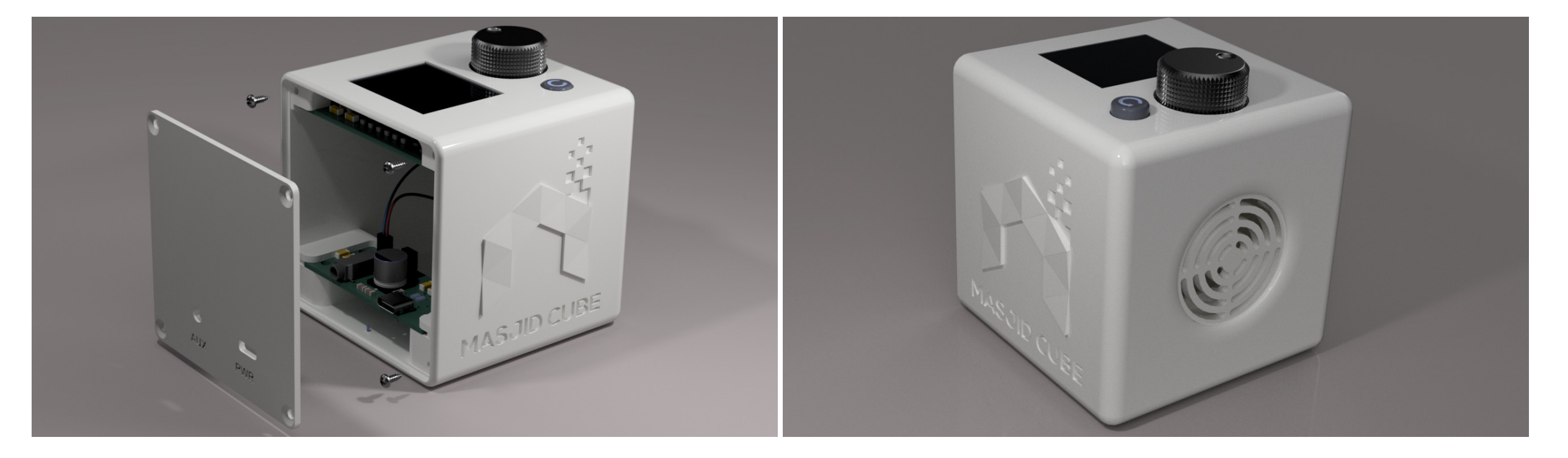

# **The Platform**

- **O** Has grown to serve over 250 mosques, primarily in South **Africa**
- **O** Facilitates integration within our diverse communities
- Archiving of sermons within S3 for later access

![](_page_8_Figure_4.jpeg)

# **The Platform**

- **O** Monthly stats show millions of page requests for hundreds of thousand of unique people across the world.
- **O** Strengthens bond with the Mosque within Muslim homes

![](_page_9_Figure_3.jpeg)

#### **Links and resources**

- Open source git repository: https://bitbucket.org/mitpeople
- Website: Livemasjid.com
- Masjidcube.co.za (Instagram @Masjidcube)
- LinkedIn: linkedin.com/in/umar-dockrat

# **Thank You!**

*#!/usr/bin/liquidsoap -v --debug* mountname = getenv("mount") streamdesc = getenv("streamdesc") streamurl = getenv("streamurl") streamhost = getenv("streamhost")

# Input audio **is** fed **in from** the sound card using either direct ALSA, PulseAudio, ALSA indirectly or ALSA snoop radio\_stream = (input.alsa(device="stream",bufferize=**true**):source(1,0,0))

# The strip\_blank **function** will disable the stream when 90 seconds **of** silence **is** detected # The stream will only be re-enabled when 0.5seconds (min\_noise) **of** noise above (threshold) **is** detected # threshold values more positive means you have to speak louder to active. more negaive means it will detect softer sounds radio\_stream = strip\_blank(max\_blank=90.,min\_noise=0.5,threshold=-20.,start\_blank=**true**, radio\_stream)

```
# Stream it out to icecast
output.icecast(
%opus(bitrate=16,channels=1,samplerate=48000),
host = ^{\prime\prime}#{streamhost}",
port = 8000,
password = "#{streampassword}",
mount = "#{mountname}",
radio stream,
fallible=true,
format="audio/ogg",
description= "#{streamdesc}",
url="#{streamurl}",
dumpfile="/home/pi/ram/dump.ogg",
on_start={system("/home/pi/scripts/prestream.sh")},
on stop={system("/home/pi/scripts/poststream.sh")})
#Dump live recordings to a file
time_stamp = \frac{9}{2}Y%m%d_%H%M%S'
output.file(
%mp3.abr(bitrate=48,max_bitrate=128, samplerate=44100, mono=true), 
"/home/pi/arecordings/live_stream_#{time_stamp}.mp3", 
radio_stream,fallible=true)
```
![](_page_14_Figure_0.jpeg)

From left to right (Also Best to Worst):

1. Sound Blaster 2. UGreen 3. Cable Creation 4. Sabrent 5. China Clone 6. Adafruit 7. Black and 8. Blue